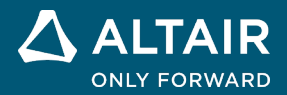

# リリースノート **Altair® Inspire™ Render 2022**

**©** Altair Engineering, Inc. All Rights Reserved. / [altair.com /](http://altair.com/) Nasdaq: ALTR / [Contact Us](https://www.altair.com/contact-us/)

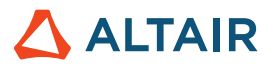

# 新機能と機能強化 **2022**

Altair Inspire Render 2022 には、次の新機能と機能拡張が含まれます。

#### ダークテーマ

ダークテーマは、Inspire Studio 全体でサポートされるようになりました。テーマは、**Workspace**(ワークスペース) **> Theme**(テ ーマ)の **Preferences**(プリファレンス)で変更できます。

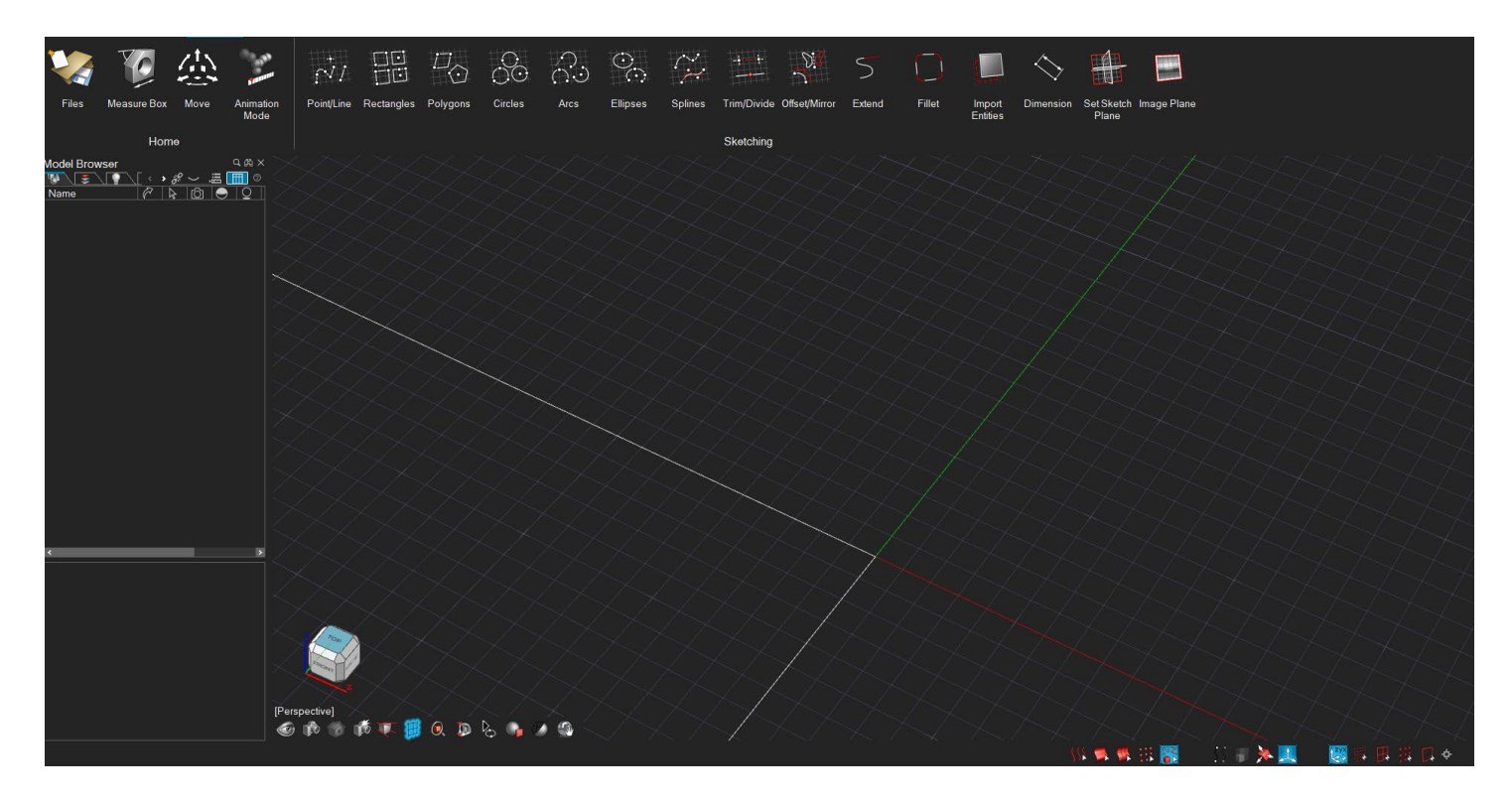

#### グラフィックス

このリリースでは、RTX のサポートとパフォーマンスが向上しています。

#### レンダリング

- Material Library (材料ライブラリ)を Browser Panel (ブラウザパネル)に移動しました
- Model Library(モデルライブラリ)を Browser Panel (ブラウザパネル)に移動しました
- Environment (環境) パネル、Texture (テクスチャ配置) パネル、Material Editing (材料編集) パネルのユーザーインターフ ェースが改善されました。
- ユーザープロファイルとして「Render」が追加されました。

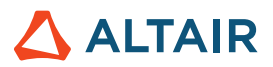

## 解決された問題

- 環境マップを変更すると、環境ライトが削除されるようになりました。
- さまざまなバグの修正。

## 既知の問題

- Mac のサポートは、MacOS バージョン 10.14(Mojave)、10.15(Catalina)、11(Big Sur)、12(Monterey)に限定され ます。
- Mac M1 ハードウェアはサポート対象外です。

## **Inspire Render** の詳細

Inspire Render の新しい機能や既存の機能については、以下のリソースを使用して詳しく知ることができます。

### アプリケーション内でのユーザーアシスタンス

ガイドバーまたはマイクロダイアログを開くツールを選択すると、ワークフローヘルプが表示されます。このヘルプは、次に何をす るべきかを指示します。

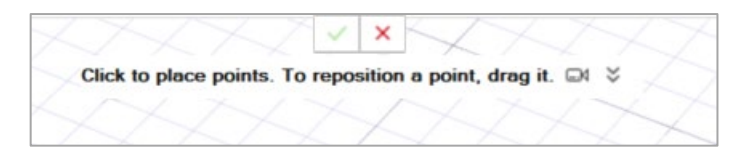

**≫**<br>≫ をクリックすると、その他のヒントやショートカットが表示されます。一部のツールには、ビデオ ➡ も用意されています。

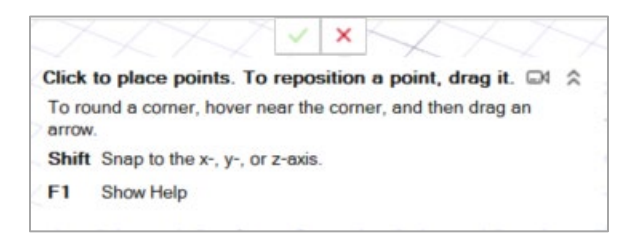

## オンライン/オフラインヘルプ

**F1** キーを押すか、ファイル **>** ヘルプ **>** ヘルプを選択して、オンラインヘルプにアクセスします。

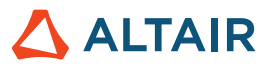

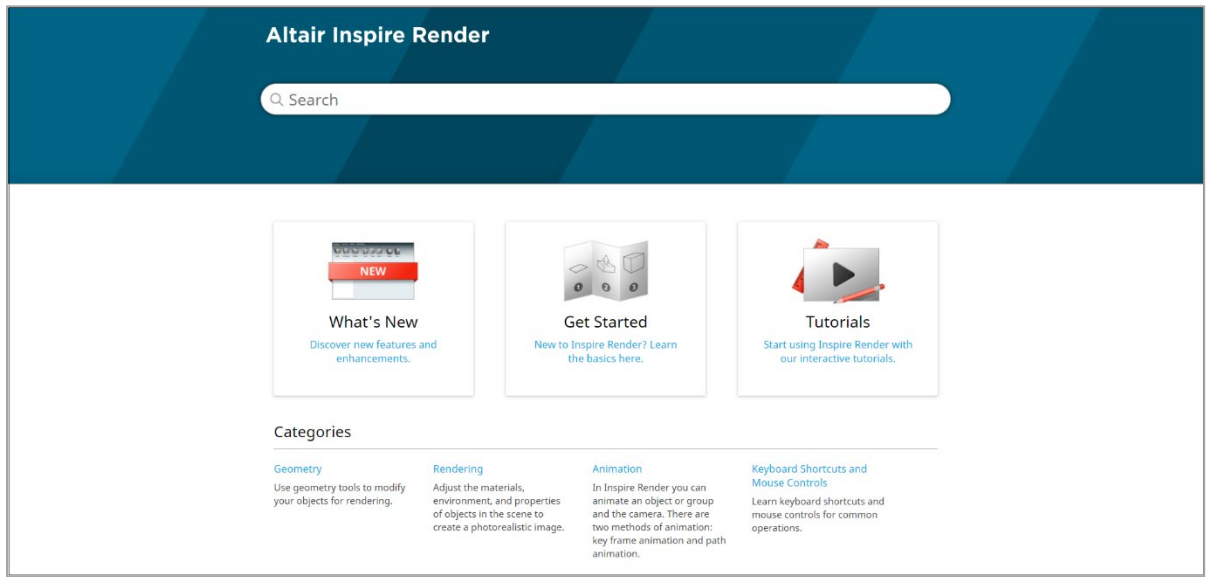

オフライン版をダウンロードするには、**File**(ファイル) **> Help**(ヘルプ) **> Download Offline Help**(オフラインヘルプのダウンロ ード)を選択します。ダウンロードにはインターネット接続が必要です。

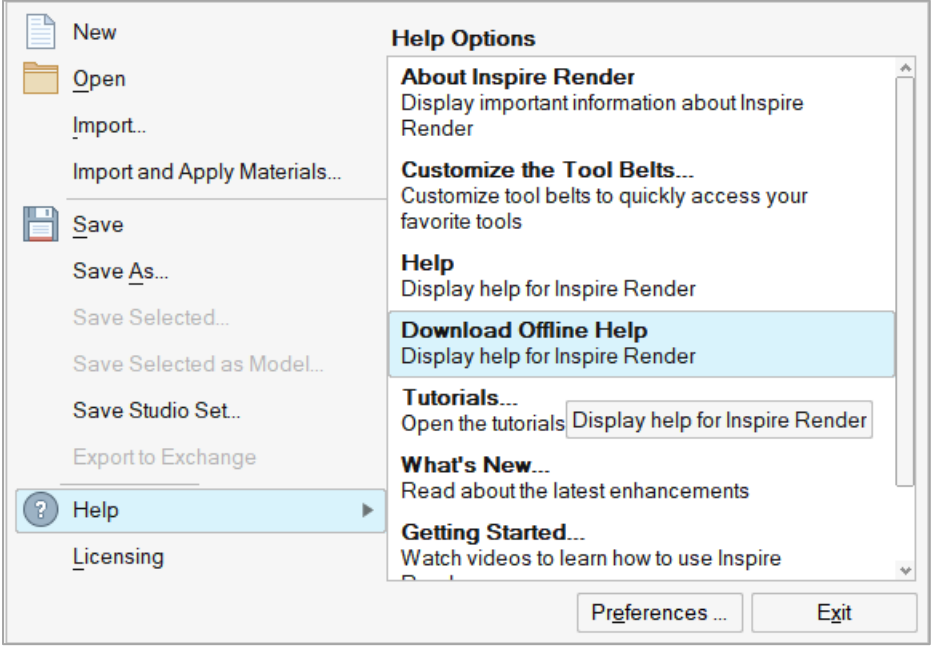